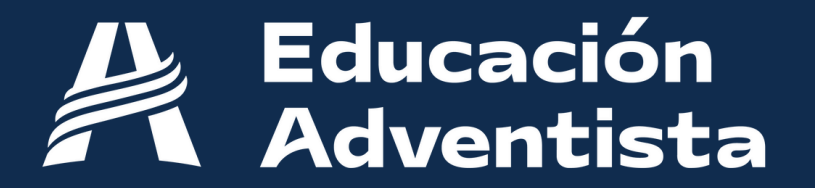

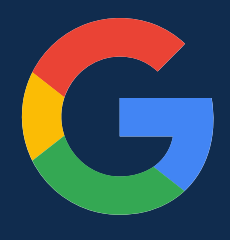

Preparamos estas instrucciones para los usuarios con problemas en la **verificación de identidad** al ingresar a E-class.

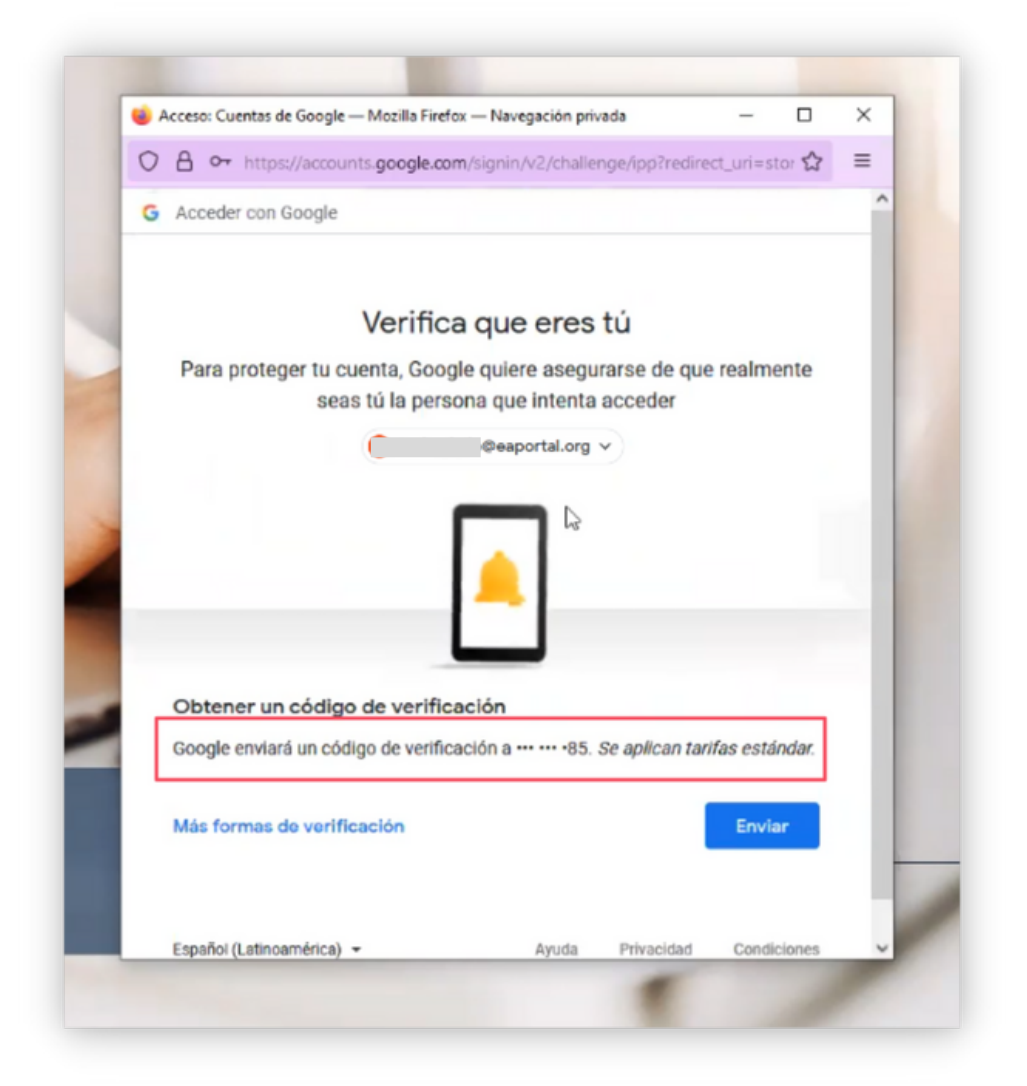

Si al ingresar a los servicios del portal de Educación Adventista no tienes acceso al celular indicado por el mensaje de verificación, sigue estos pasos:

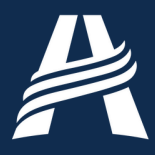

## **Pasos**

Accede al siguiente link: **1.** <https://www.google.com/intl/es/gmail/about/>

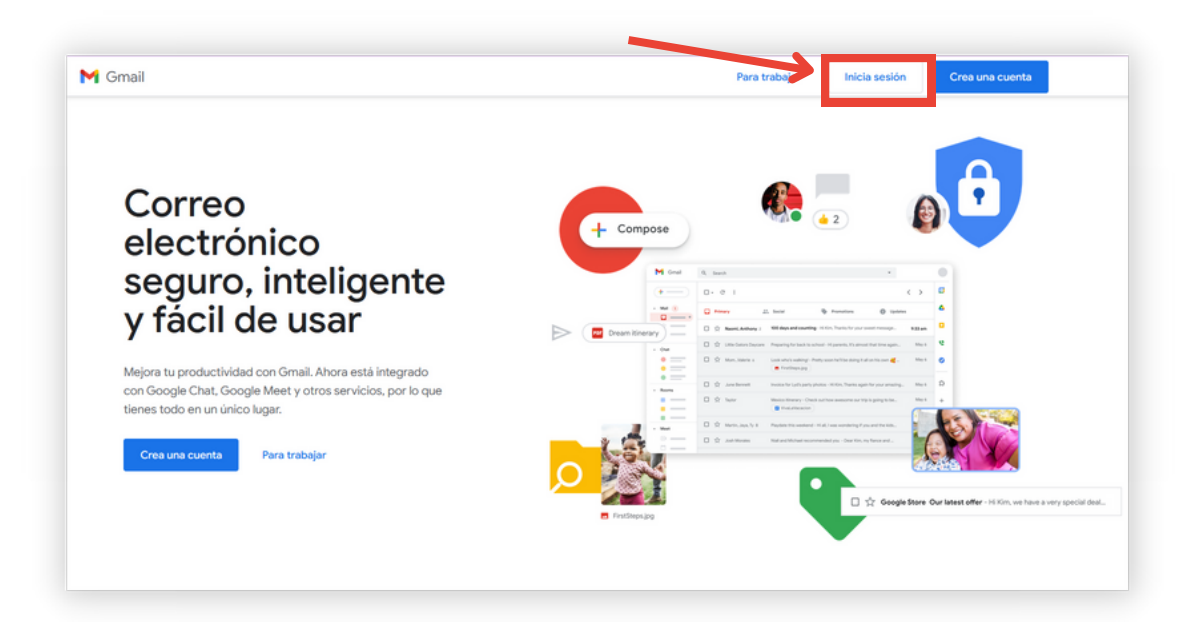

**2.** Coloca tu email de Google con dominio @eaportal.org

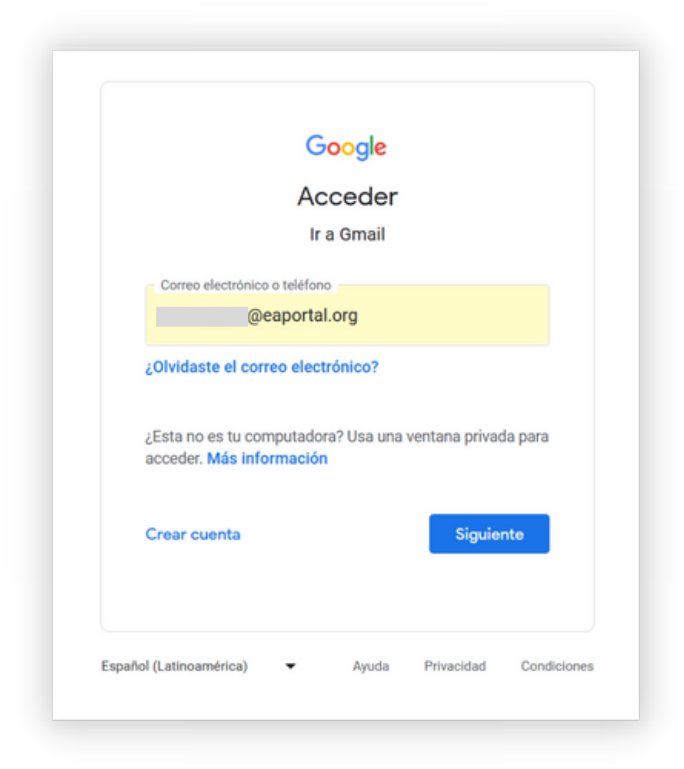

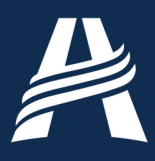

Al ingresar, haz clic en el último mensaje recibido con el asunto **3.** "Alerta de seguridad".

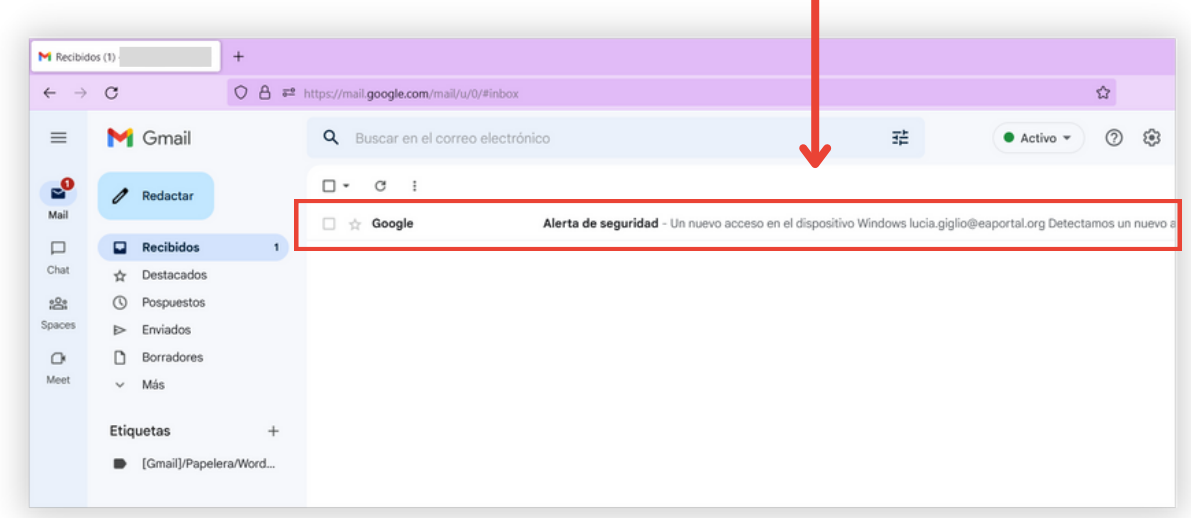

**4.** Abre el email y haz clic en el botón "Ver actividad".

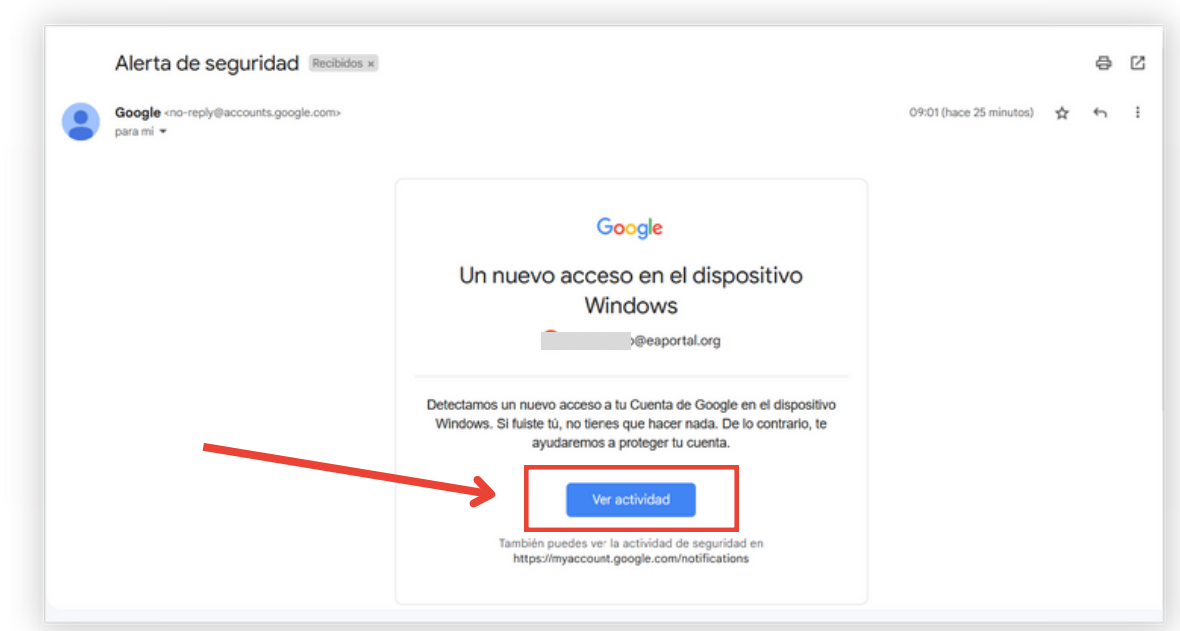

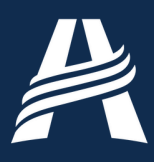

Al ingresar, haz clic en el último mensaje recibido con el asunto **5.** "Alerta de seguridad". Confirma que has accedido ("Sí, era yo").

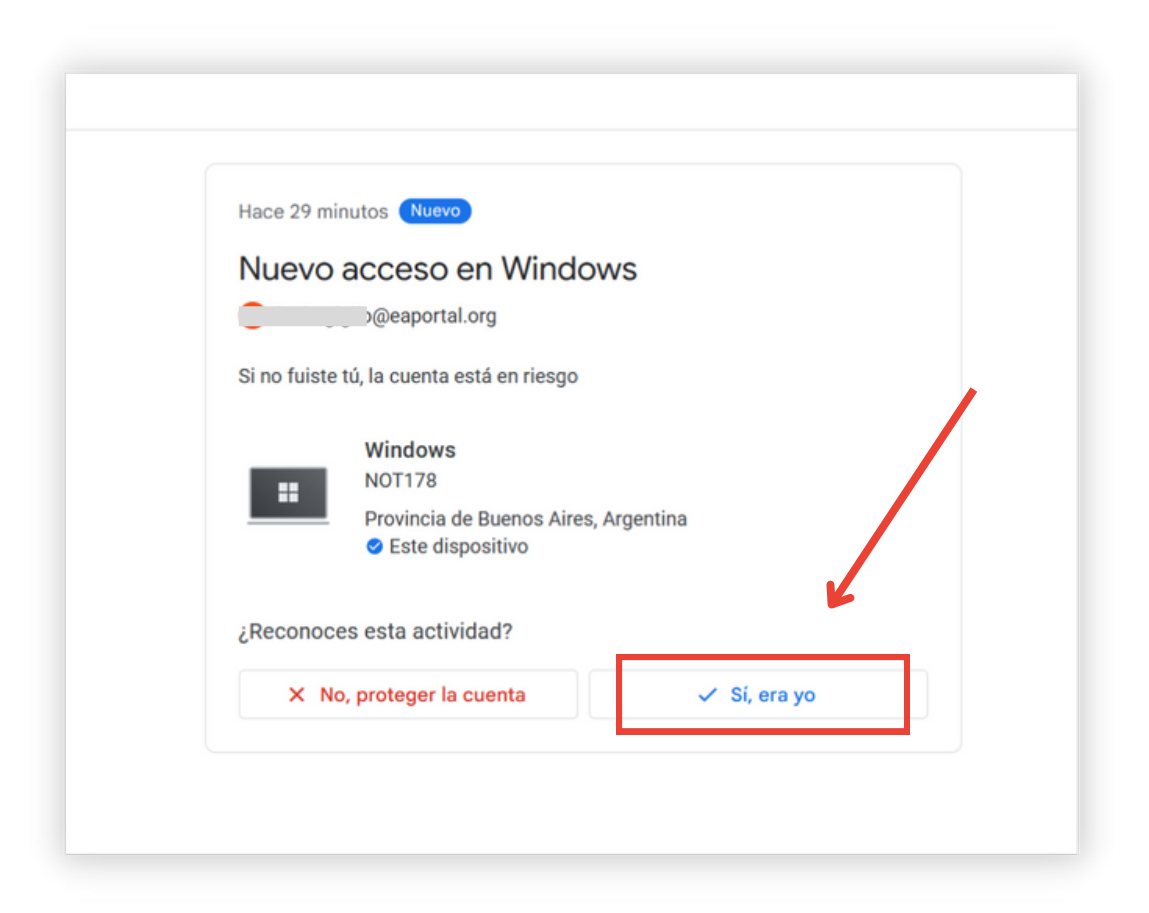

Concluidos estos pasos, puedes volver a ingresar a la [plataforma](http://es.eaportal.org/e-class) [es.eaportal.org/e-class](http://es.eaportal.org/e-class)